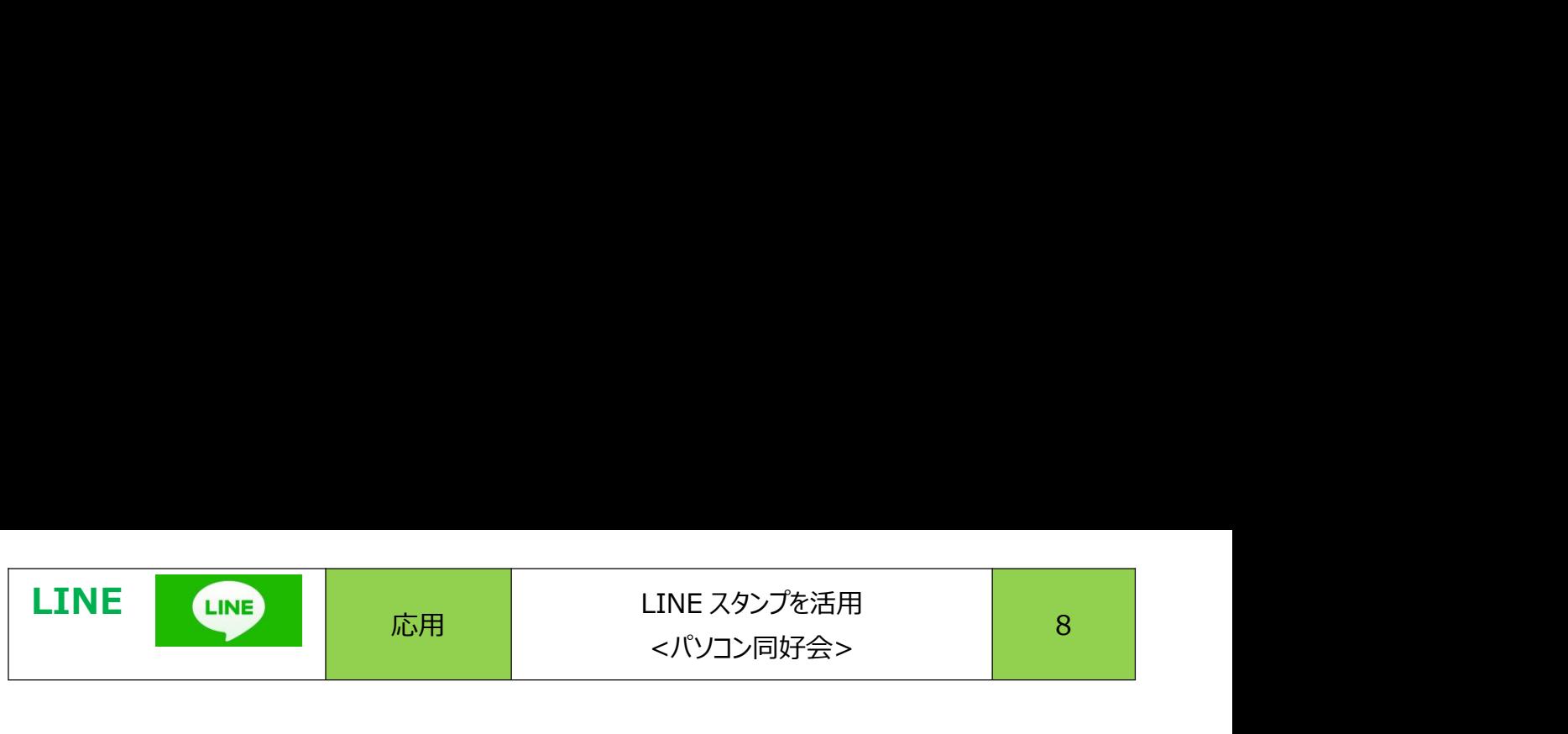

**LINE LINE 応用 LINE スタンプを活用 8**<br>1. LINE では、様々な絵文字やスタンプが利用できます。LINE のトーク(いわゆるメール文のこと)に<br>スタンプを入れて、楽しみましょう。 <u>国連電波 国連電波 BISSS D</u> スタンプを入れて、楽しみましょう。

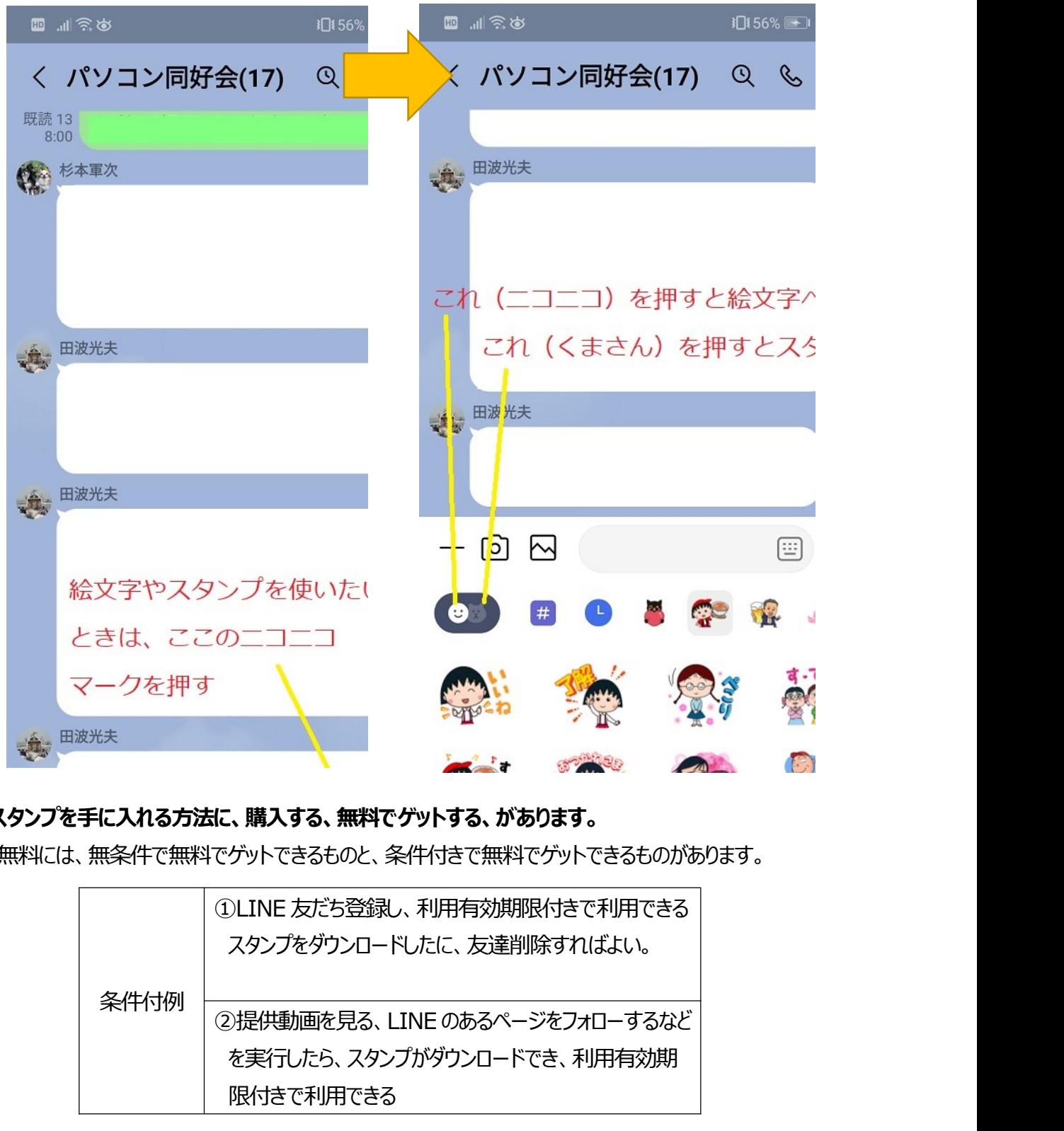

2. スタンプを手に入れる方法に、購入する、無料でゲットする、があります。

無料には、無条件で無料でゲットできるものと、条件付きで無料でゲットできるものがあります。

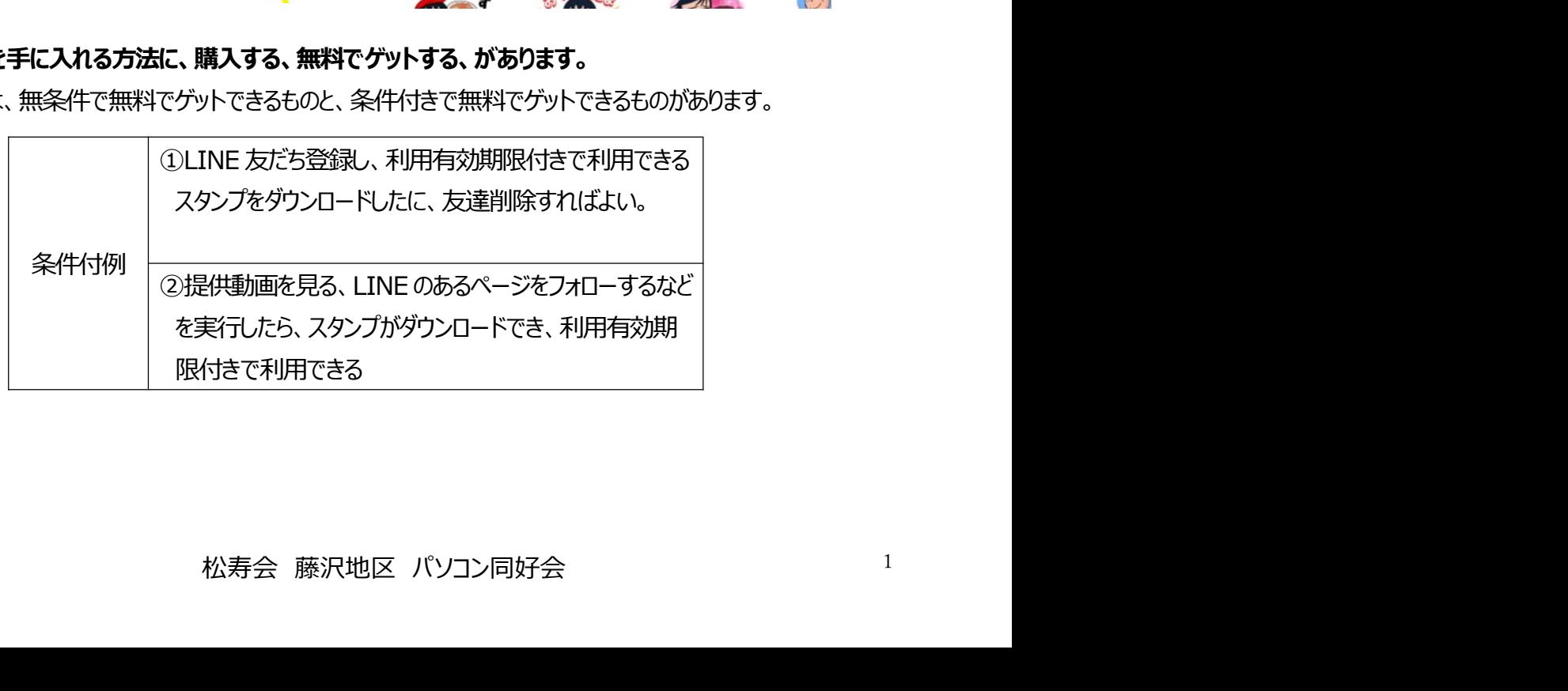

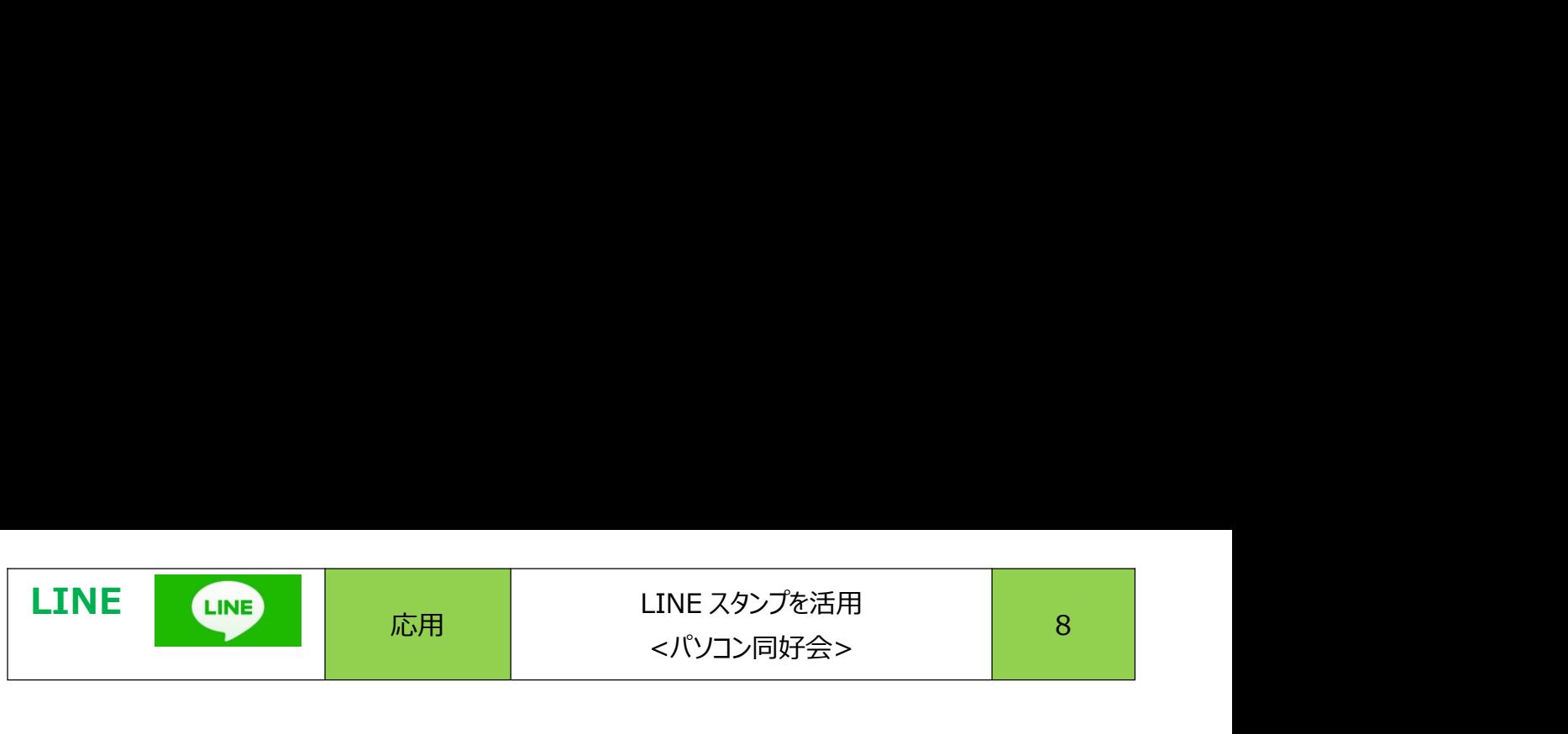

## 3. 無条件で無料スタンプをゲットする方法

①ホーム画面を開くと「スタンプ」のマークがあるのでクリック

②虫眼鏡マーク (検索) に「無料」と入れて、検索すると、無条件で使える「無料スタンプ」が出てくるので タッチして、ダウンロードする。

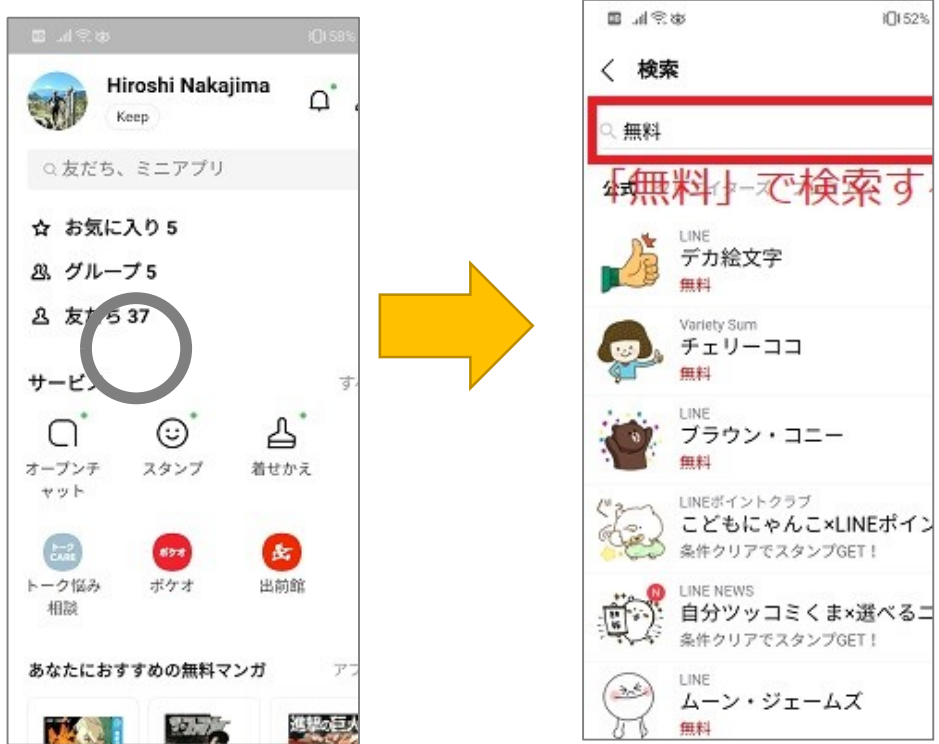

- 4. 企業等の「公式アカウント」と一時的に L I N E 友達になり利用期限付き無料スタンプをゲットする方法
	- ①ホーム画面を開くと「スタンプ」のマークがあるのでクリック
	- ②人気→新着→イベントとタッチして「友だち登録で ■■●■ ■■■■■■■■ ■■■■■ スタンプをゲット」のものを探す。
	- ③よさそうなスタンプで「友だち登録でスタンプをゲット」を タッチ選択する。

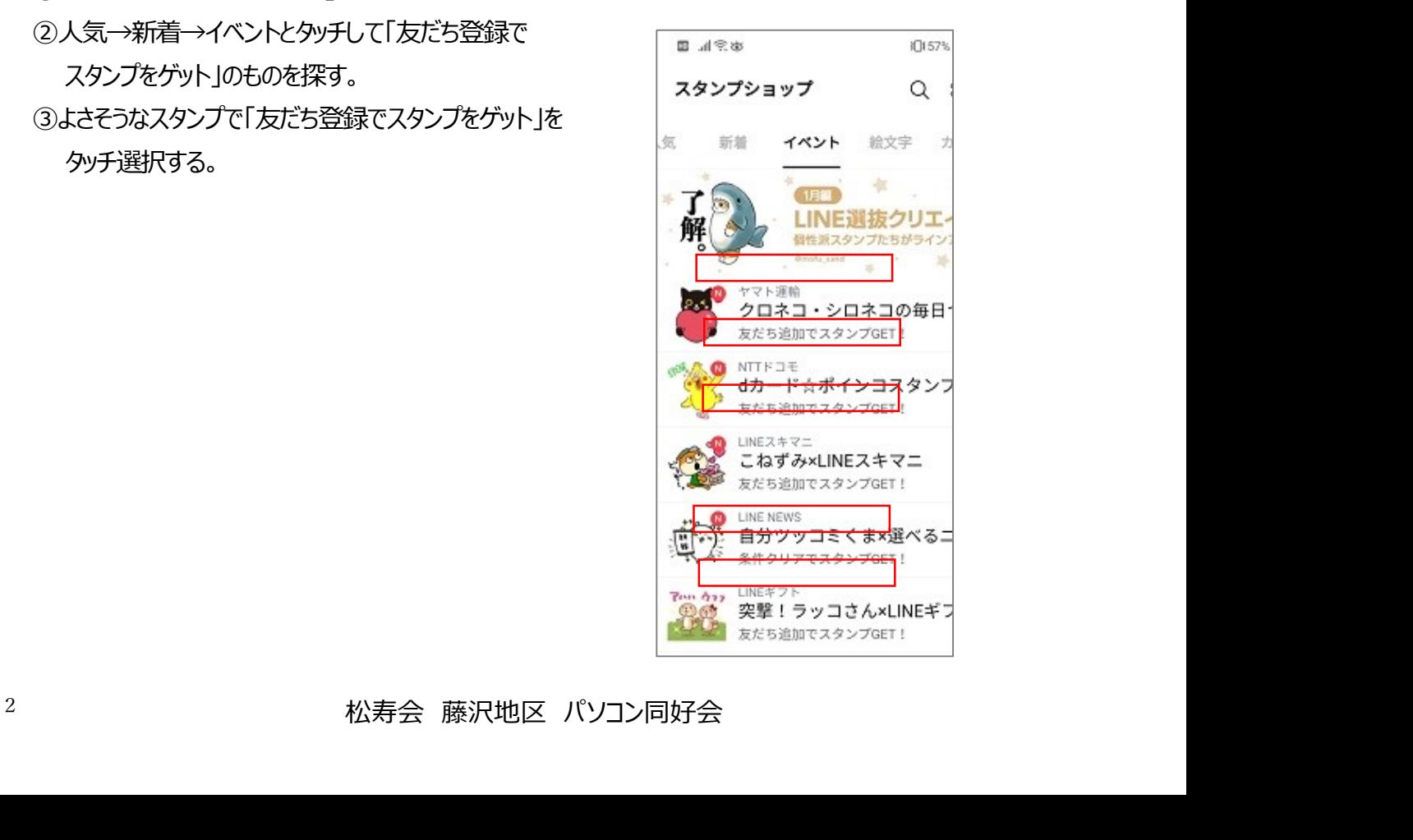

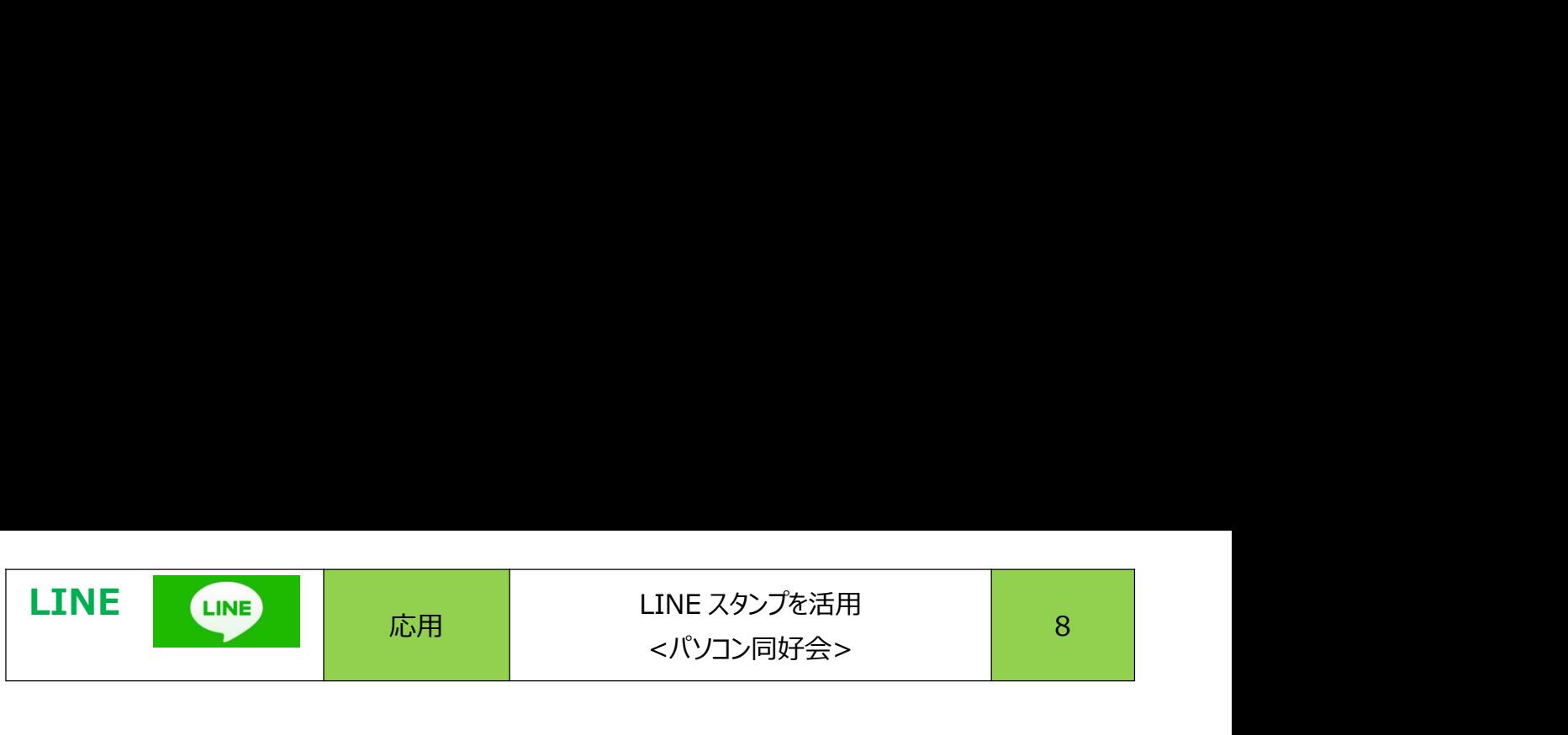

LINE LINE 応用 LINE スタンプを活用 8<br>
- イドソコン同好会> 8<br>
4 気に入ったスタンプを選択し条件を確認<br>
配布期間とは・・・ダウンロードが可能な期間 いったんダウンロードすれば、ずっと使える<br>
有効期間とは・・・ダウンロードしたスタンプは、有効期間が過ぎると使用できなくなる。 配布期間とは・・・ダウンロードが可能な期間 いったんダウンロードすれば、ずっと使える 有効期間とは・・・ダウンロードしたスタンプは、有効期間が過ぎると使用できなくなる。 ※不要となったスタンプはLINEの「設定(歯車マーク)」から「スタンプ」→「マイスタンプ」の編集で削 除可能です。

iO156%

■ 国参数 志

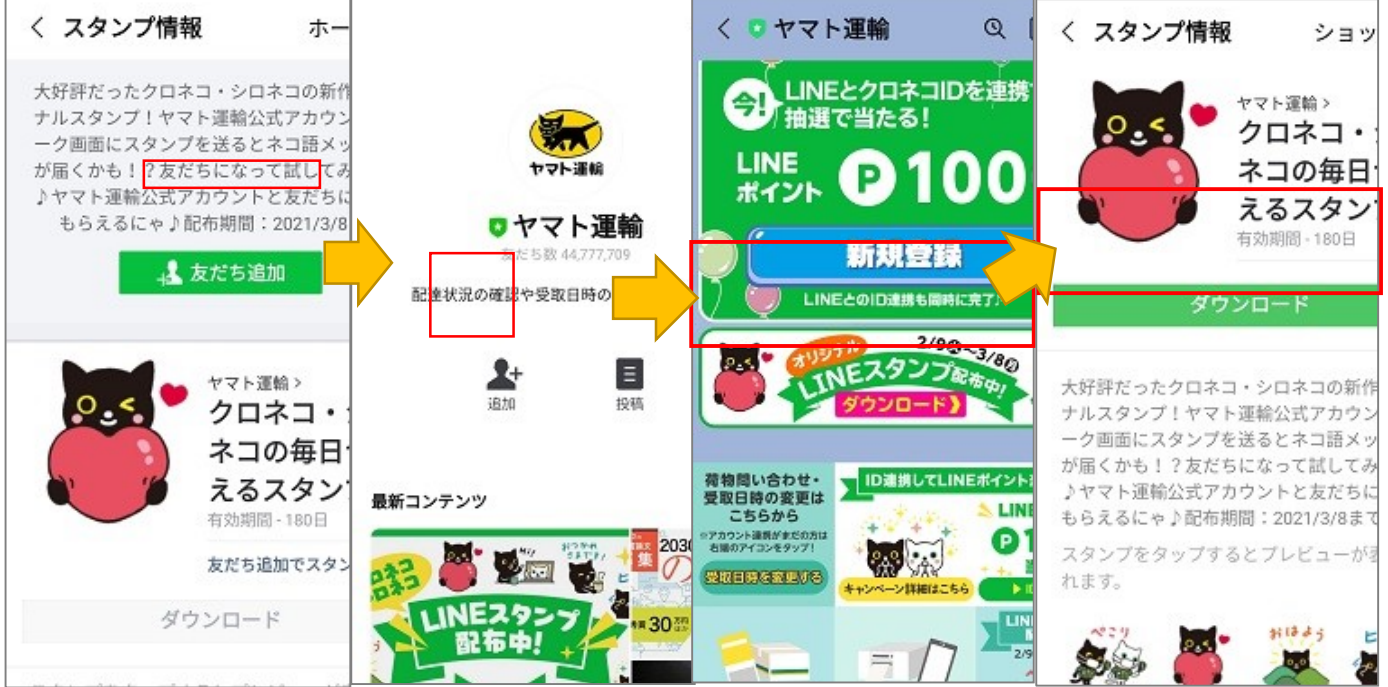

⑤スタンプがダウンロードし、手に入ったら、いま友だちになった「友達」を削除しましょう。

トーク画面や、友達画面にある追加友だちのアイコンをタッチして、「削除」します。

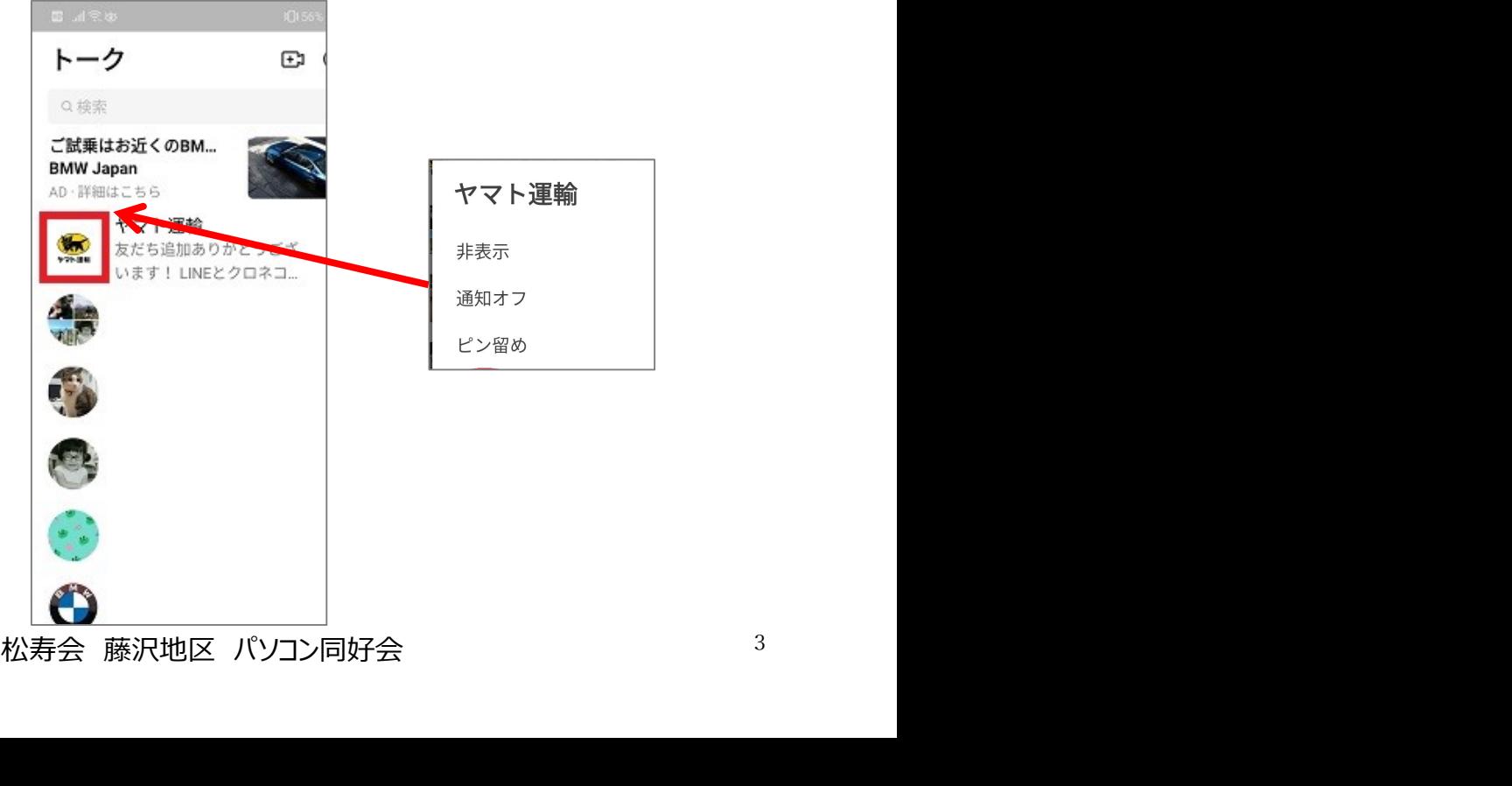

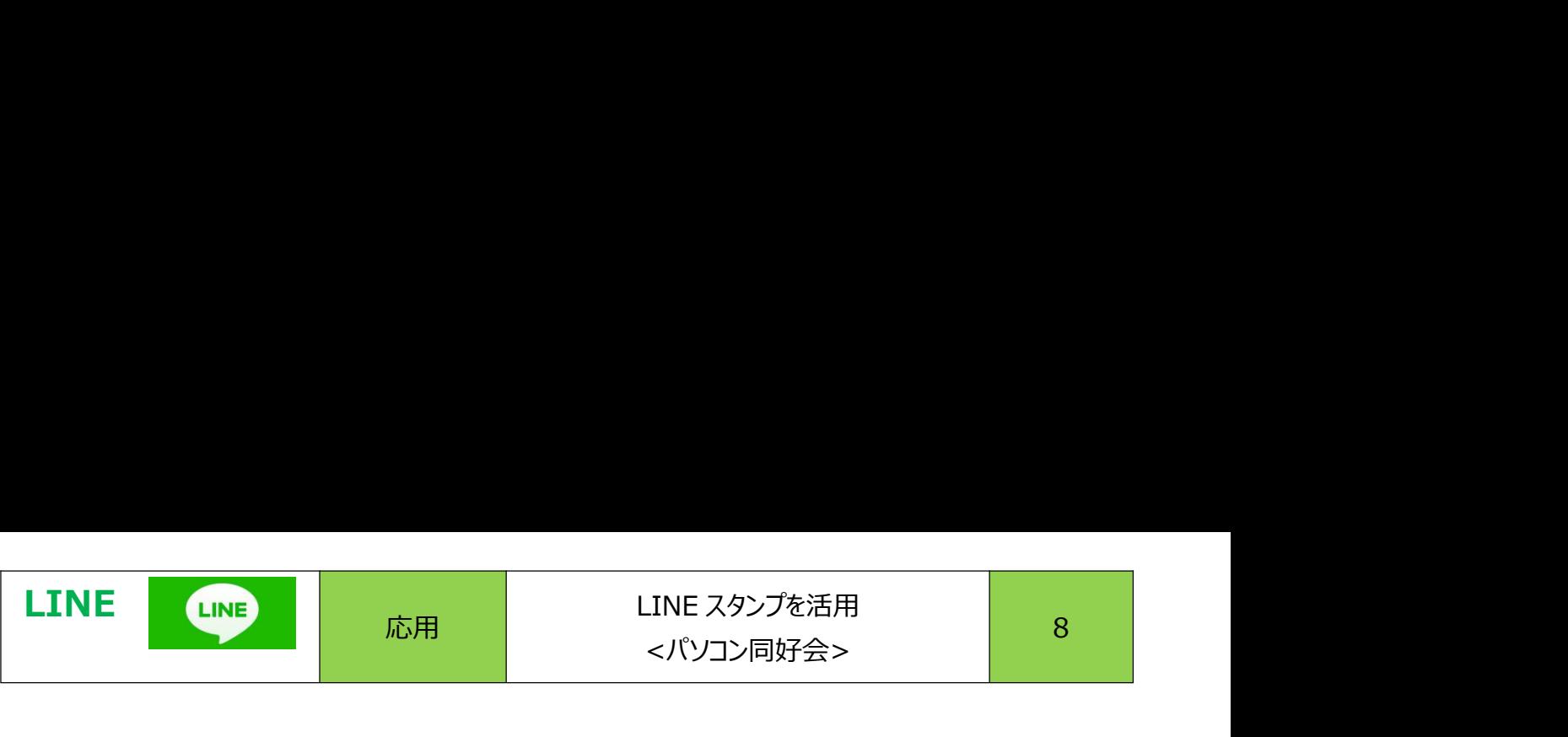

**LINE LINE おもとの この と に スタンプを活用 おもの おもの おもの この この この この この この他の無料スタンプを手に入れる方法として Web で提供しているスタンプもありますので、探してみましょう。**<br>そに入れる方法は同様です。<br> 手に入れる方法は同様です。

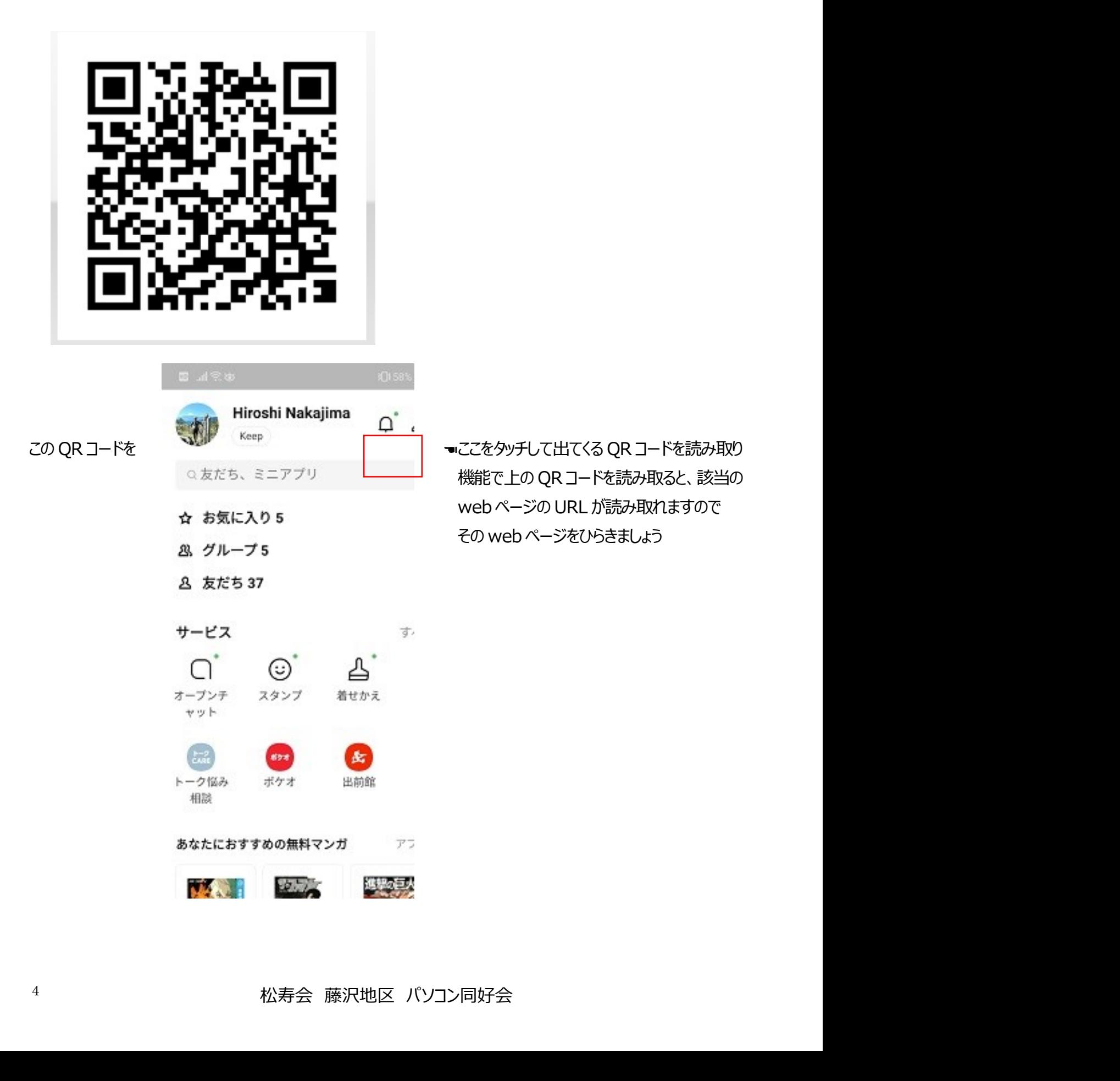